## **ISTRUZIONI PER COLLEGARSI AL WIFI PUBBLICO DEL COMUNE DI VILLAROSA**

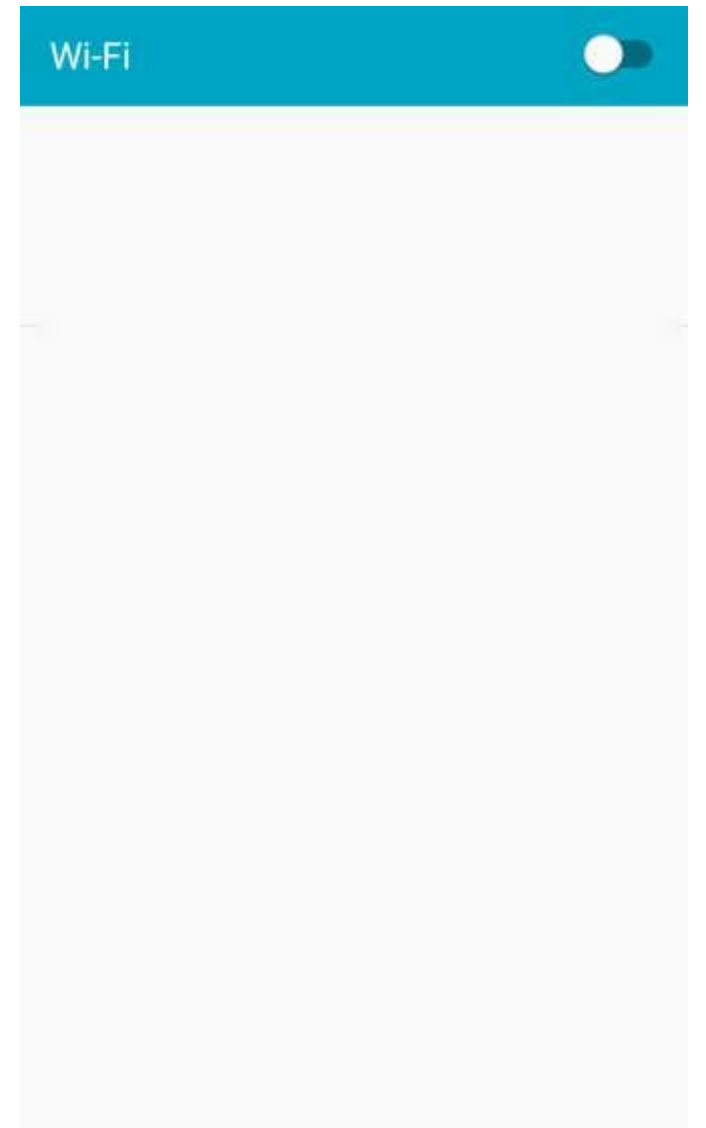

1. Da impostazioni andare alla sezione Wifi come da foto

2. Attivare il Wifi e selezionare la rete **wifi.villarosa.it** e selezionare connetti come da foto

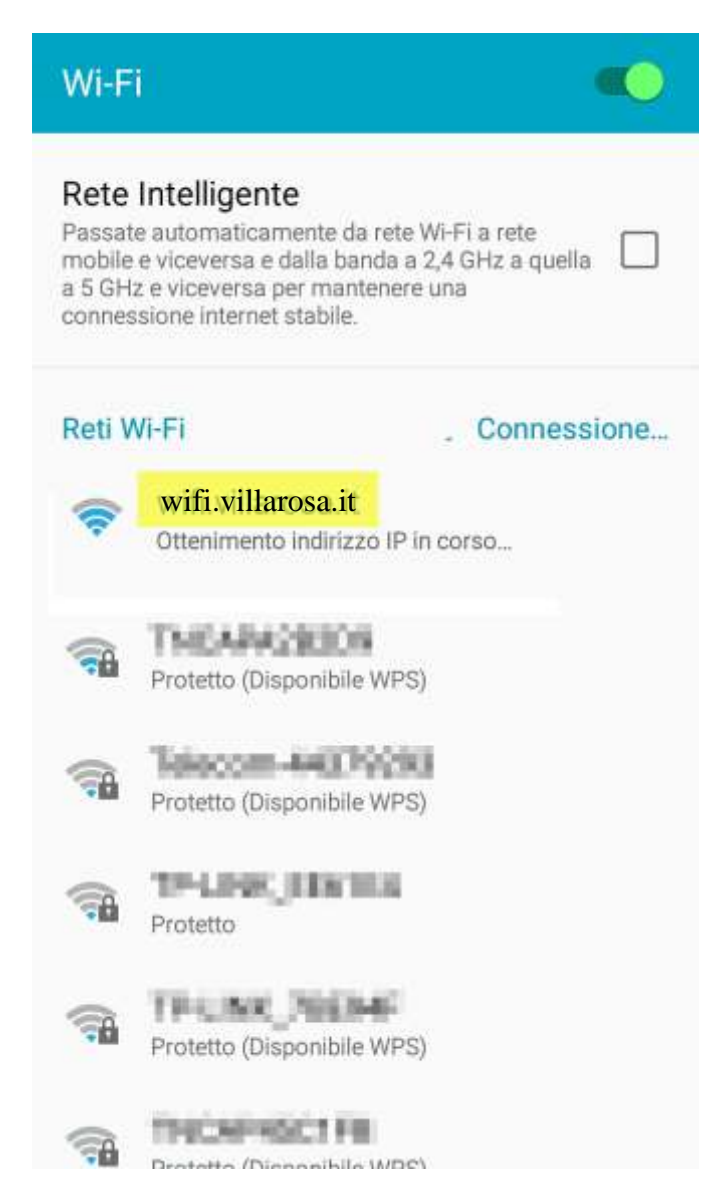

3. Aprire il browser internet e verrà visualizzata la pagina di registrazione come da foto

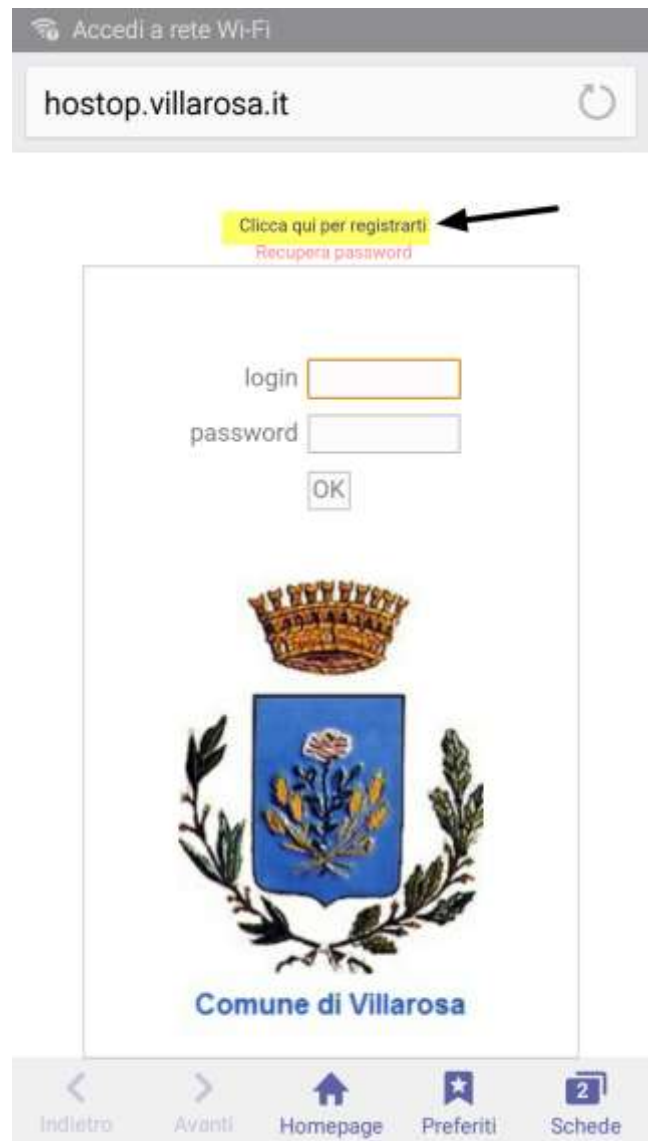

4. Munirsi di numero di cellulare come d'esempio 320-1234567 cui in prefisso è 320 e il suffisso 1234567 come da foto

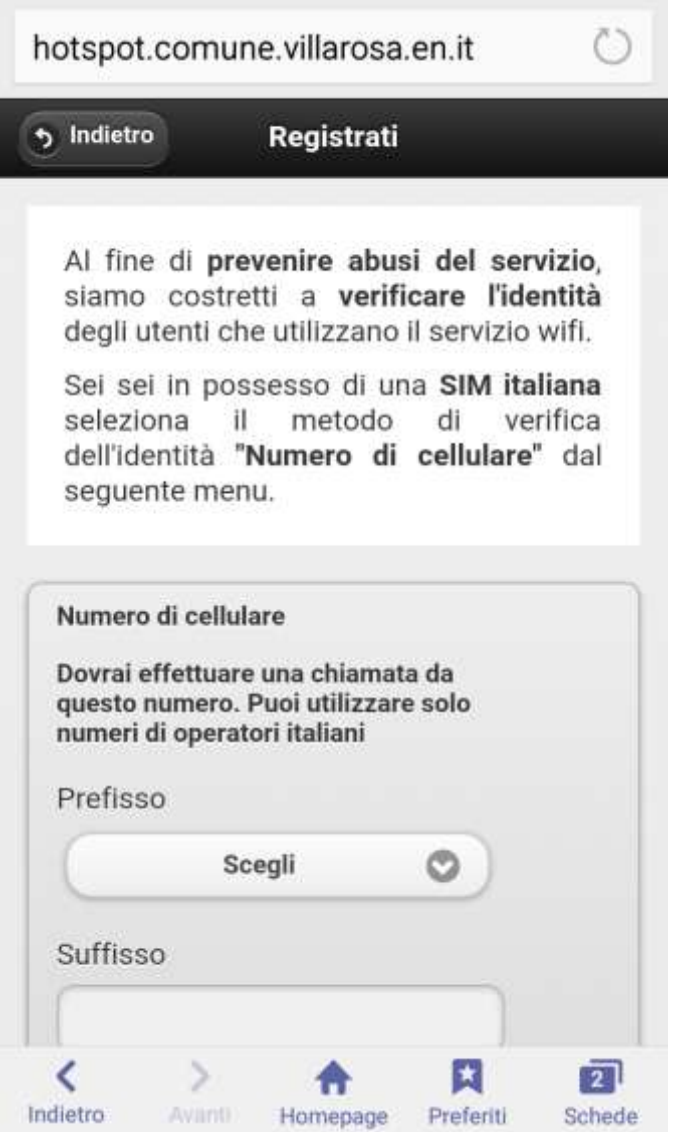

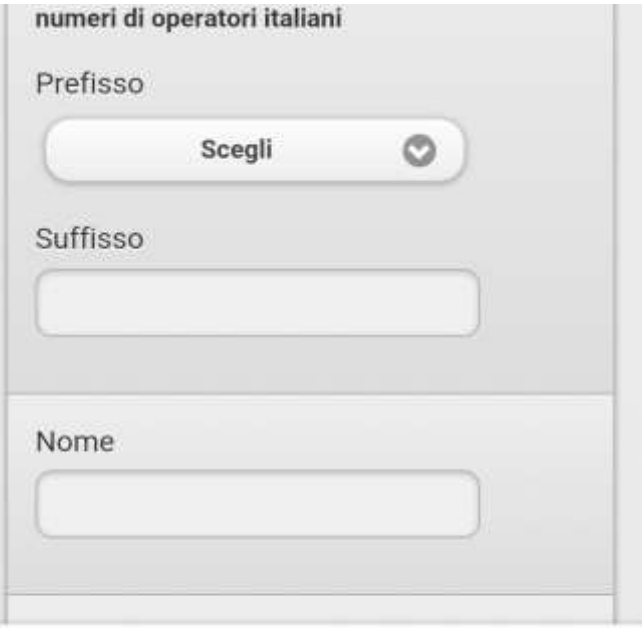

![](_page_4_Picture_3.jpeg)

![](_page_5_Picture_6.jpeg)

![](_page_5_Picture_7.jpeg)

6. Data di nascita, indirizzo, C.A.P. e Città come da foto

![](_page_6_Picture_7.jpeg)

![](_page_7_Picture_6.jpeg)

## 7. Email e password come da foto

the contract of the contract of the

п

![](_page_8_Picture_14.jpeg)

8. Conferma password e inserimento codice captcha ossia i caratteri in basso di colore rosso come da

foto

![](_page_9_Picture_11.jpeg)

9. Spuntare i termini di utilizzo e trattamento dati personali come da foto

![](_page_10_Picture_1.jpeg)

10. Ed infine se tutto è stato inserito correttamente, l'ultimo passo e la chiamata al numero geografico come da foto alfine di verificare il numero di telefono inserito senza alcun costo, la chiamata dopo vari squilli verrà interrotta. Fatto questo per accedere seguire i punti 1,2 e 3

![](_page_11_Picture_1.jpeg)

il login sarà il numero di cellulare immesso in fase di registrazione così come la password